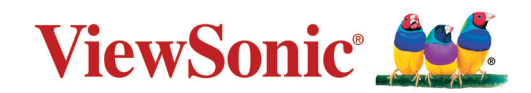

# **LS740W V52HD**

**Projecteur Guide d'utilisation**

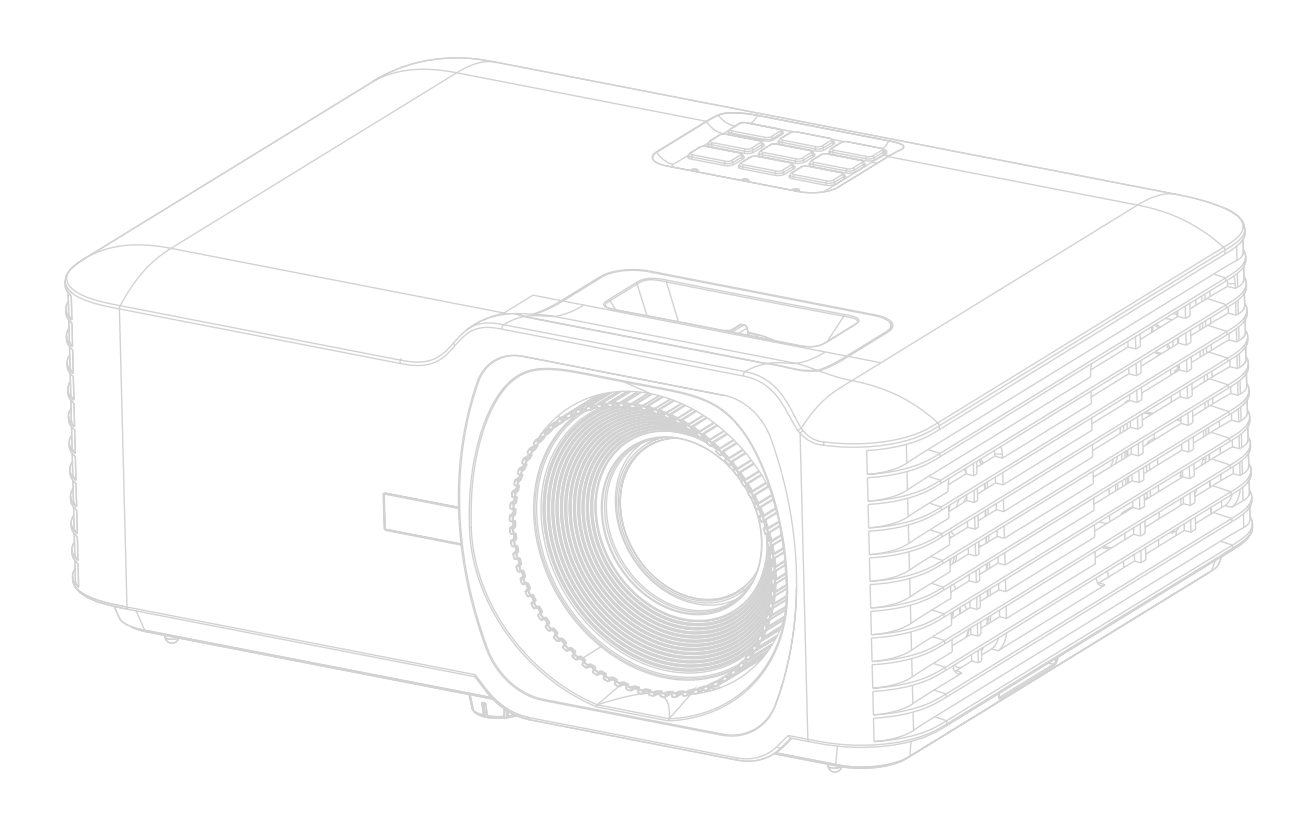

Nº de modèle VS19578 | VS19579 Nom de modèle : LS740W | V52HD

# **Merci d'avoir choisi ViewSonic®**

ViewSonic®, un des principaux fournisseurs mondiaux de solutions visuelles, s'engage à dépasser les attentes du monde en matière d'évolution technologique, d'innovation et de simplicité. Chez ViewSonic®, nous pensons que nos produits peuvent avoir un impact positif dans le monde et nous sommes convaincus que le produit ViewSonic® que vous avez choisi vous sera utile.

Encore une fois, merci d'avoir choisi ViewSonic® !

# <span id="page-2-0"></span>**Précautions de sécurité - Général**

Veuillez lire les **Précautions de sécurité** suivantes avant de commencer à utiliser le projecteur.

- Gardez ce guide d'utilisation dans un endroit sûr pour une référence ultérieure.
- Lisez tous les avertissements et suivez toutes les instructions.
- Laissez un dégagement minimum de 20» (50 cm) autour du projecteur pour assurer une ventilation adéquate.
- Placez le projecteur dans un endroit bien ventilé. Ne placez rien sur le projecteur qui empêche la dissipation de chaleur.
- Ne placez pas le projecteur sur une surface inégale ou instable. Le projecteur pourrait tomber et provoquer des blessures ou un dysfonctionnement du projecteur.
- N'utiliser pas le projecteur s'il est incliné à un angle supérieur à 10° à gauche ou à droite, ni à un angle de plus de 15° par rapport à l'avant ou l'arrière.
- Ne regardez pas directement l'objectif de projection lorsque l'appareil est en cours d'utilisation. L'intensité du faisceau lumineux pourrait entraîner des lésions oculaires.
- N'oubliez pas d'ouvrir l'obturateur ni de retirer le couvercle de l'objectif lorsque la lampe du projecteur est allumée.
- Évitez de placer des objets devant l'objectif de projection lorsque le projecteur est en cours d'utilisation car ils risqueraient de se déformer en raison de la chaleur ou de provoquer un incendie.
- La lampe atteint une température très élevée lorsque l'appareil est en cours d'utilisation. Attendez que le projecteur ait refroidi (environ 45 minutes) avant de retirer la lampe pour la remplacer.
- N'utilisez pas la lampe au-delà de sa durée de vie nominale. Une utilisation excessive des lampes pourrait entraîner leur éclatement en de rares occasions.
- Ne remplacez jamais la lampe ni aucun composant électronique tant que le projecteur n'est pas débranché.
- N'essayez en aucun cas de démonter le projecteur. Un courant de haute tension circule à l'intérieur de votre appareil. Tout contact avec certaines pièces peut présenter un danger de mort.
- Lorsque vous déplacez le projecteur, veillez à ne pas laisser tomber ou percuter le projecteur sur quoi que ce soit.
- Ne placez aucun objet lourd sur le projecteur ou les câbles de connexion.
- Ne posez pas le projecteur sur le flanc. Cela pourrait faire tomber le projecteur et causer des blessures ou un dysfonctionnement du projecteur.
- Évitez d'exposer le projecteur aux rayons directs du soleil ou à d'autres sources de chaleur prolongée. Ne l'installez pas près de sources de chaleur telles que radiateurs, bouches de chaleur, cuisinières ou autres appareils (y compris les

amplificateurs) susceptibles d'augmenter la température du projecteur à des niveaux dangereux.

- Ne placez pas de liquides sur le projecteur, ni à proximité. Tout déversement pourrait être à l'origine d'une panne. Si le projecteur devait être mouillé, débranchez-le de l'alimentation et contactez votre service d'assistance local pour une réparation.
- De l'air chaud et une odeur particulière peuvent s'échapper de la grille de ventilation lorsque le projecteur est sous tension. Il s'agit d'une situation normale et non d'une défaillance.
- N'essayez pas de contourner les protections de sécurité de la prise polarisée ou de la terre. Une prise polarisée a deux broches dont l'une est plus large que l'autre. Une prise de type mise à la terre a deux broches et une troisième broche de mise à la terre. La broche large et la troisième broche sont fournies pour votre sécurité. Si la prise n'entre pas dans votre prise secteur, procurez-vous un adaptateur et n'essayez pas de forcer la prise dans la prise secteur.
- Lors du branchement à une prise secteur, NE retirez PAS la broche de mise à la terre. Veuillez vous assurer que les broches de mise à la terre ne sont JAMAIS ENLEVÉES.
- Protégez le cordon d'alimentation contre tout risque de piétinement ou de pincement, en particulier au niveau de la prise et à la sortie du projecteur.
- Dans certains pays, la tension d'alimentation n'est PAS stable. Ce projecteur est conçu pour fonctionner en toute sécurité à une tension située entre 100 et 240 volts CA. Cependant, une panne n'est pas exclue en cas de hausse ou de baisse de tension de l'ordre de ±10 volts. Dans les zones où l'alimentation secteur peut fluctuer ou s'interrompre, il est conseillé de relier votre projecteur à un stabilisateur de puissance, un dispositif de protection contre les surtensions ou un onduleur (UPS).
- Si de la fumée, un bruit anormal ou une odeur étrange sont présents, éteignez immédiatement le projecteur et appelez votre revendeur ou ViewSonic®. Il est dangereux de continuer à utiliser le projecteur.
- Utilisez uniquement les pièces/accessoires spécifiés par le fabricant.
- Débranchez le cordon d'alimentation de la prise secteur si vous n'utilisez pas le projecteur pendant une période prolongée.
- L'entretien doit être confié à un spécialiste.

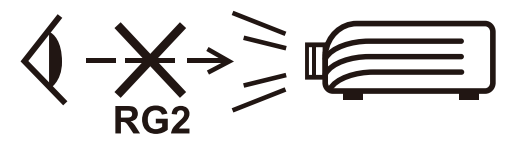

**ATTENTION :** Rayonnement optique éventuellement dangereux émis par ce produit. Comme pour toute source lumineuse, ne regardez pas le rayon lumineux, RG2 IEC 62471-5:2015.

# <span id="page-4-0"></span>**Précautions de sécurité - Montage au plafond**

Veuillez lire les **Précautions de sécurité** suivantes avant de commencer à utiliser le projecteur.

Si vous avez l'intention de fixer le projecteur au plafond, nous vous recommandons fortement d'utiliser le kit de montage au plafond spécialement conçu pour le projecteur, et de vous assurer qu'il est correctement installé.

Si vous utilisez un kit de montage au plafond inapproprié, il existe un risque de sécurité lié à l'éventuelle chute du projecteur due à un mauvais attachement, luimême imputable à des vis de diamètre ou de longueur inadaptés.

# **Mise en garde relative au laser**

Ce produit appartient aux produits laser de CLASSE I et est conforme à la norme IEC 60825-1:2014, EN 60825-1:2014/A11:2021, EN 50689:2021.

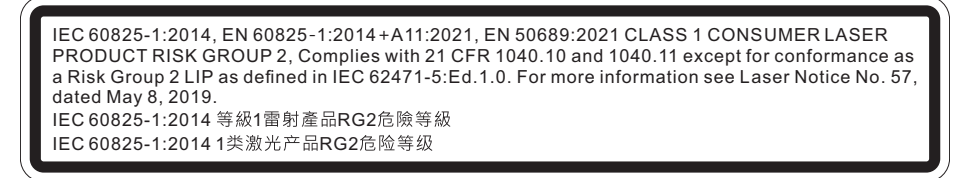

Les mises en garde relatives au laser ci-dessus sont situés au dessous de cet appareil.

- Il est conseillé de surveiller les enfants et de ne jamais les laisser regarder le faisceau du projecteur quelle que soit la distance du projecteur.
- Il est conseillé de faire preuve de prudence lorsque vous utilisez la télécommande pour démarrer le projecteur face à l'objectif de projection.
- Il est conseillé à l'utilisateur d'éviter d'utiliser des aides optiques telles que des jumelles ou des télescopes dans le faisceau.

# **Contenu**

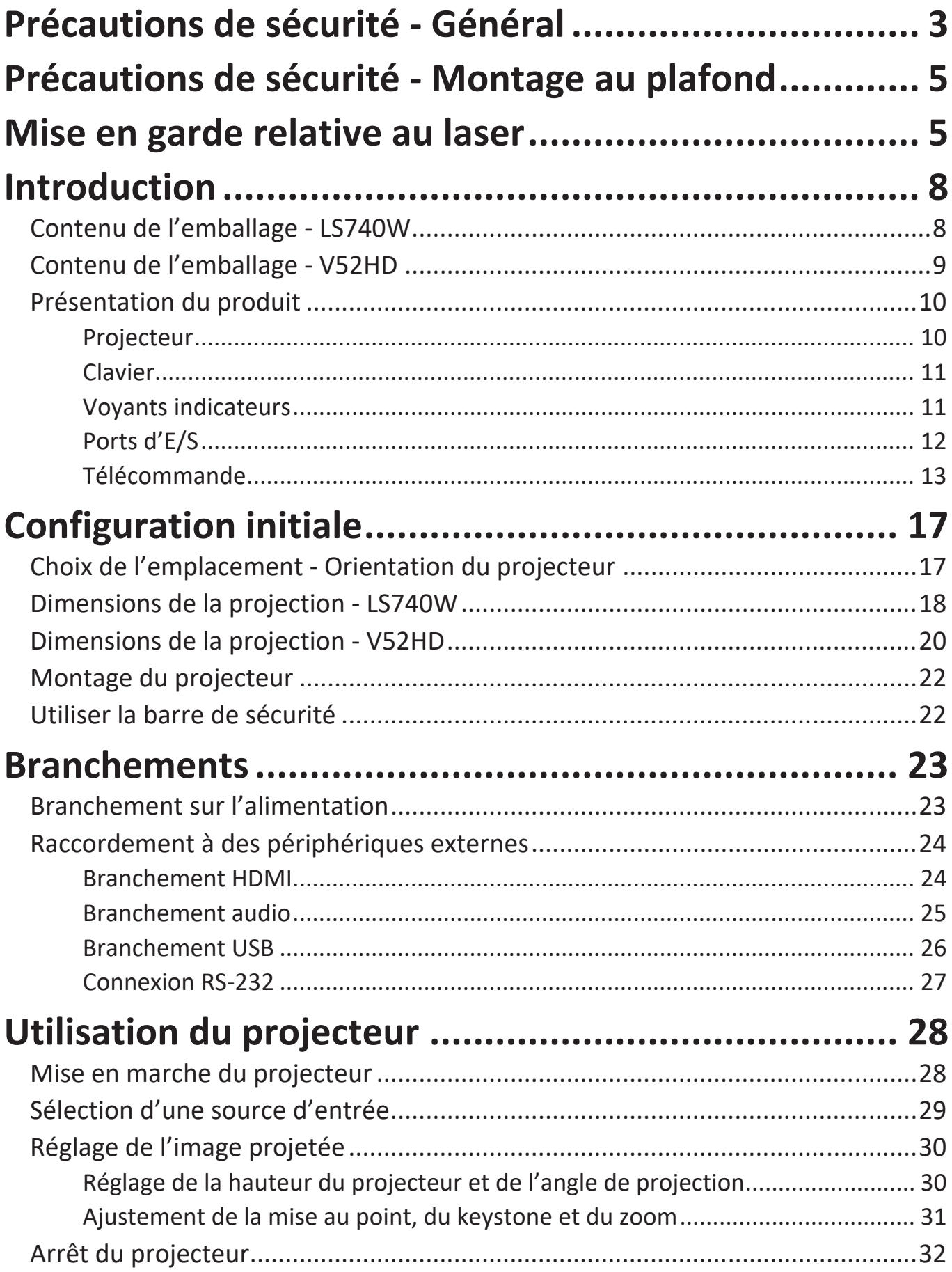

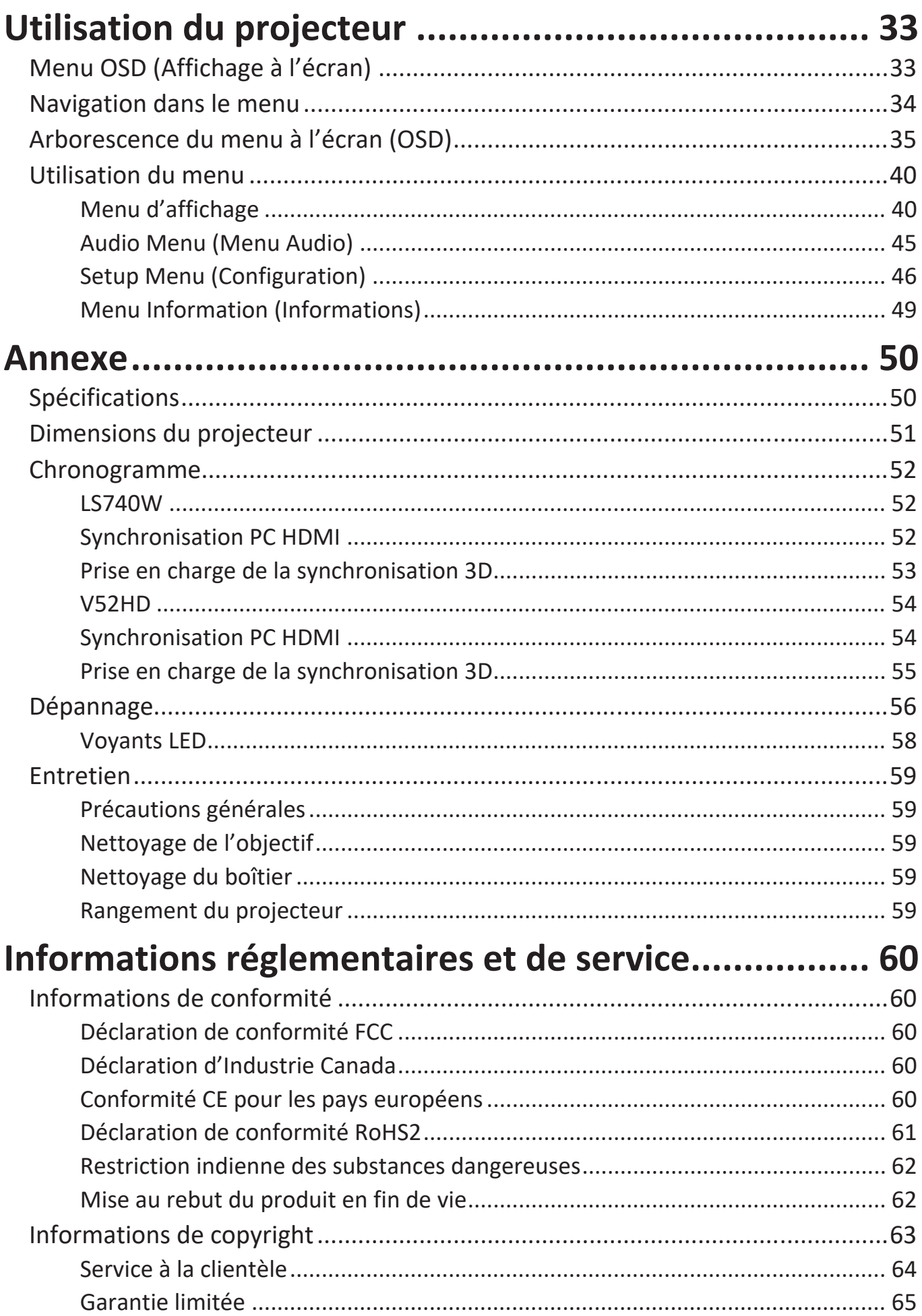

# <span id="page-7-0"></span>**Introduction**

## **Contenu de l'emballage - LS740W**

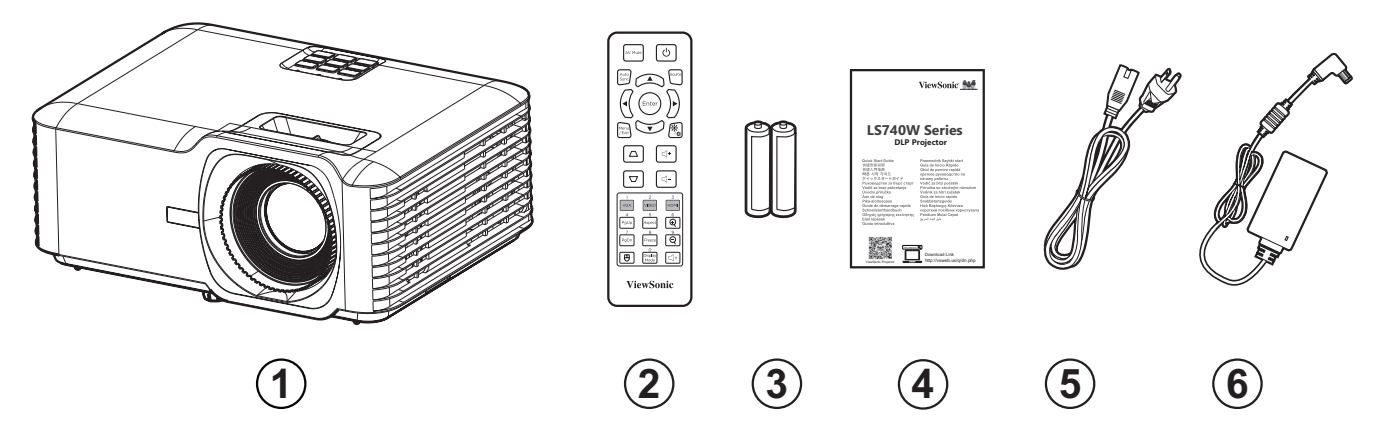

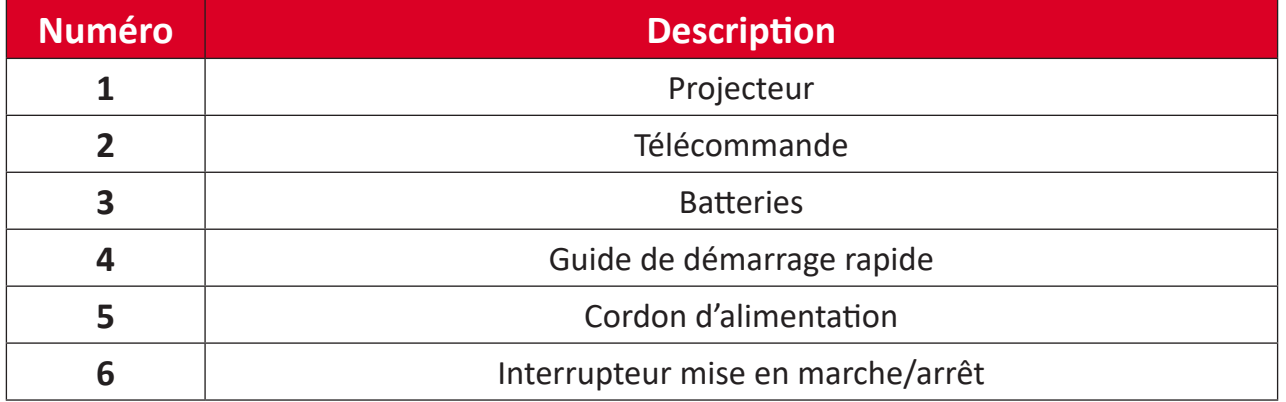

**REMARQUE :** Le cordon d'alimentation et la télécommande inclus dans votre emballage peut différer selon votre pays. Veuillez contacter votre revendeur régional pour plus d'informations.

# <span id="page-8-0"></span>**Contenu de l'emballage - V52HD**

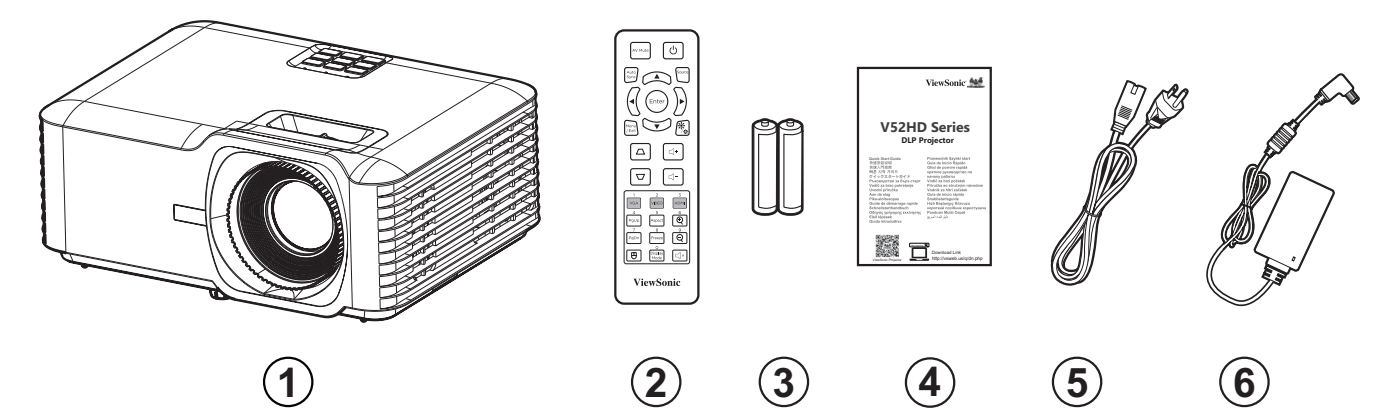

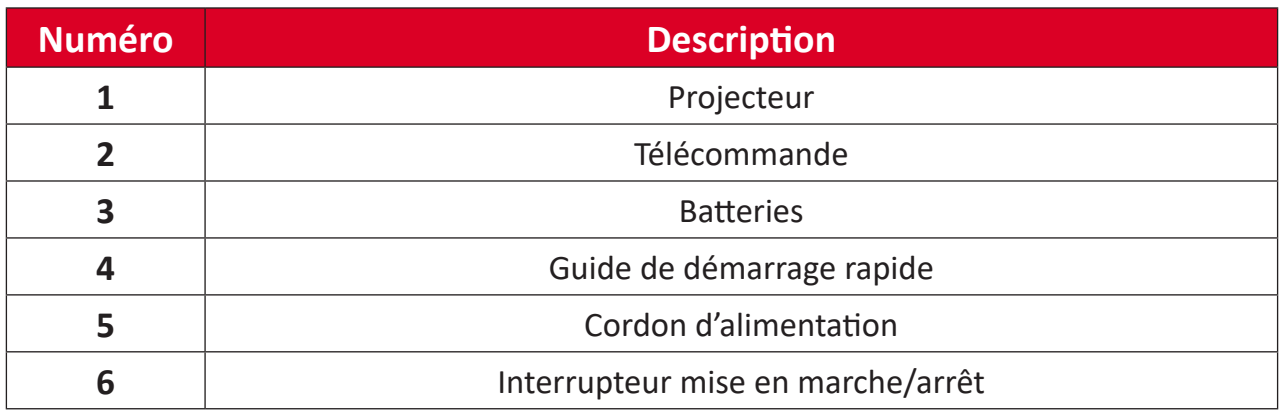

**REMARQUE :** Le cordon d'alimentation et la télécommande inclus dans votre emballage peut différer selon votre pays. Veuillez contacter votre revendeur régional pour plus d'informations.

# <span id="page-9-0"></span>**Présentation du produit**

### **Projecteur**

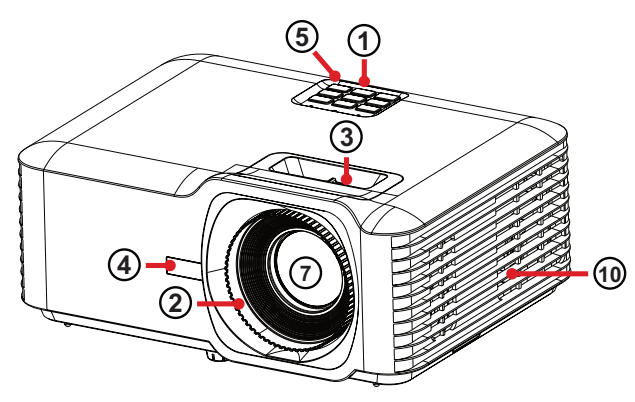

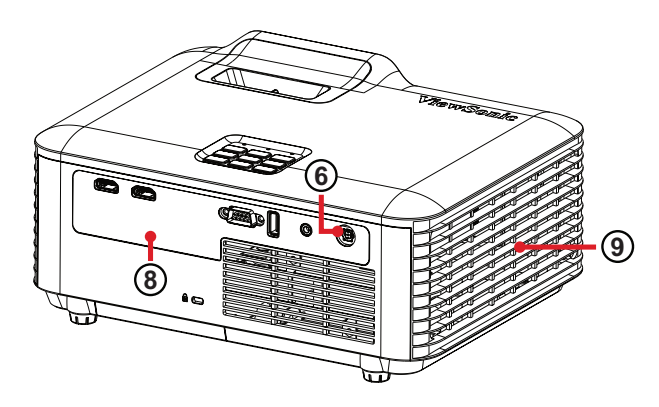

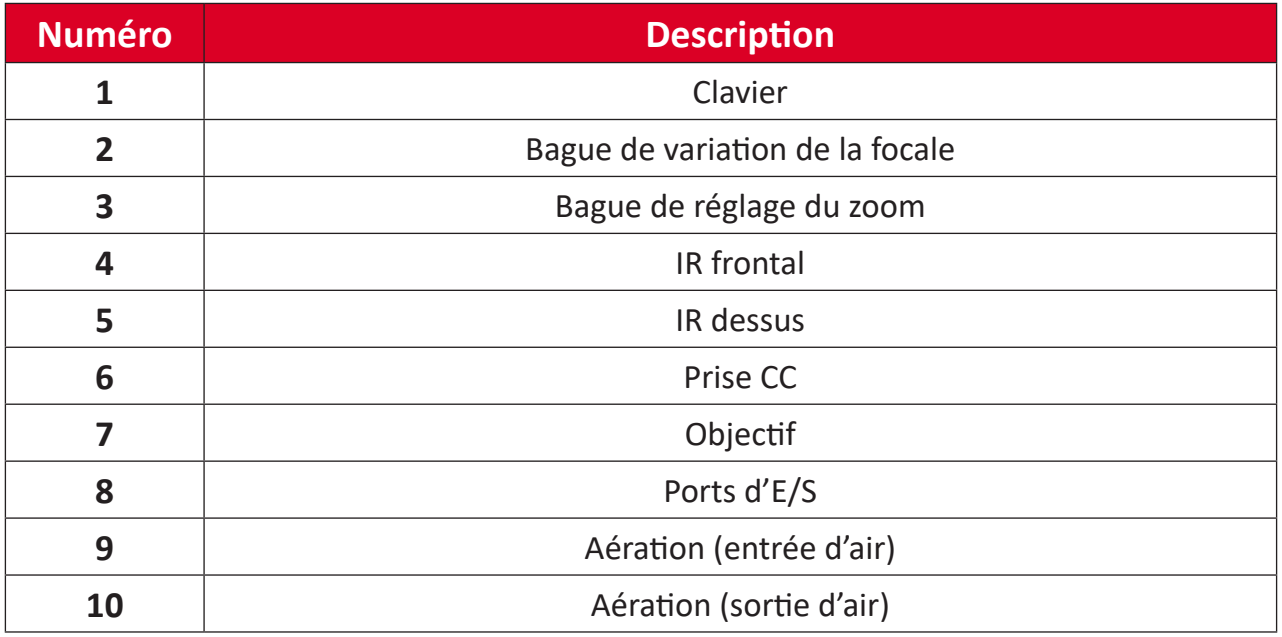

**REMARQUE :** Ne bloquez pas les entrées/sorties d'air du projecteur.

## <span id="page-10-0"></span>**Clavier**

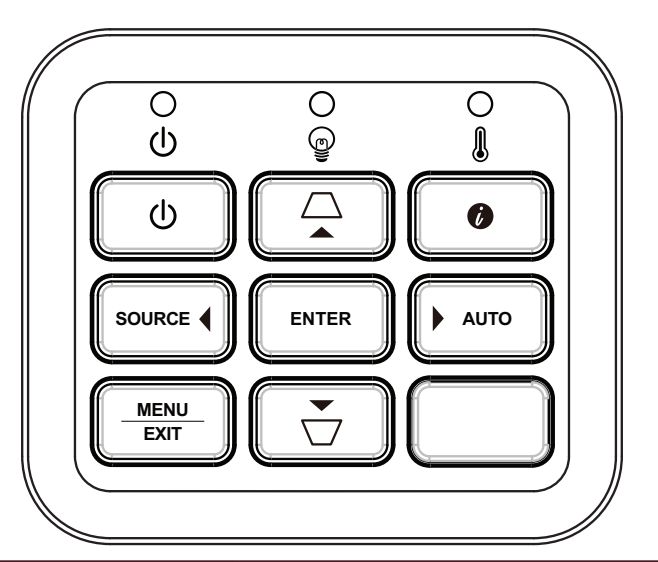

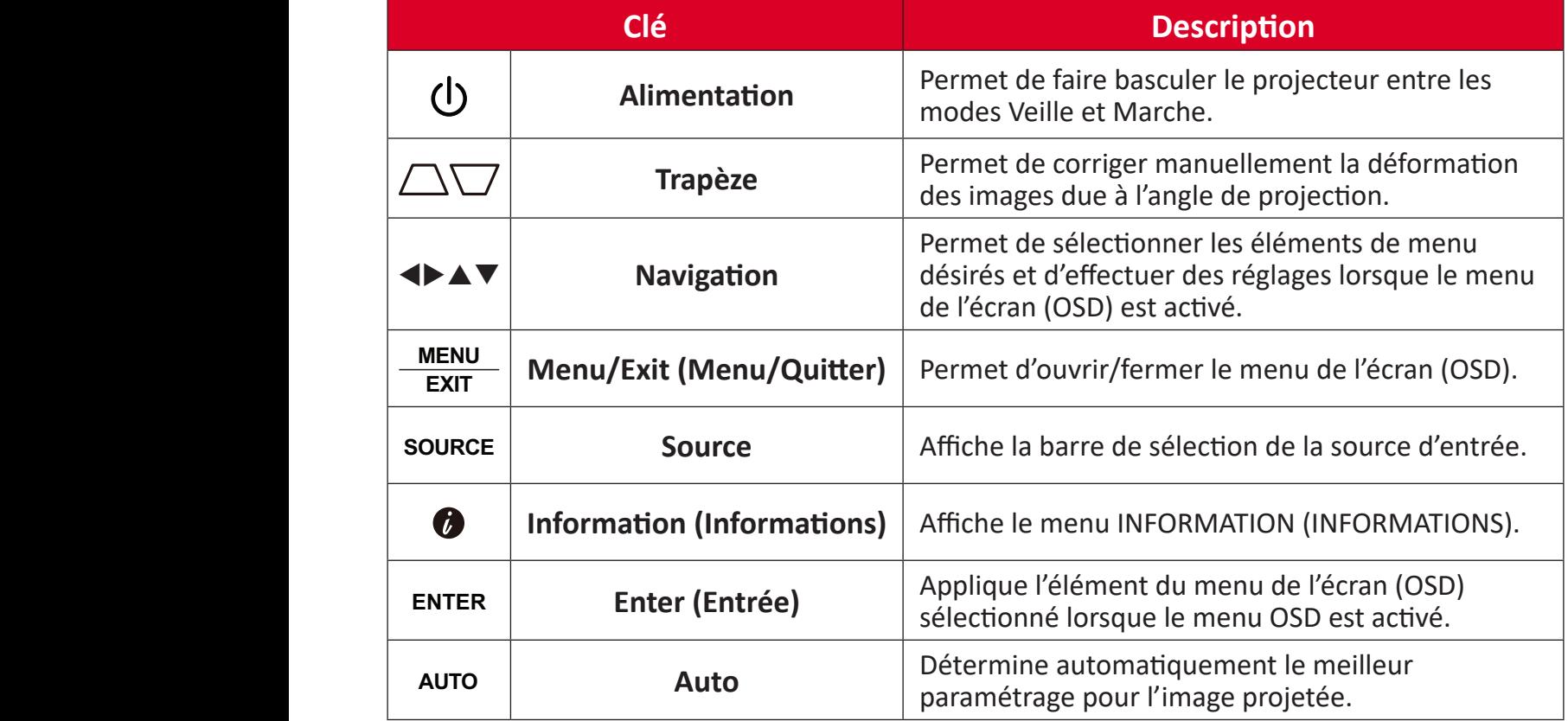

### **Voyants indicateurs**

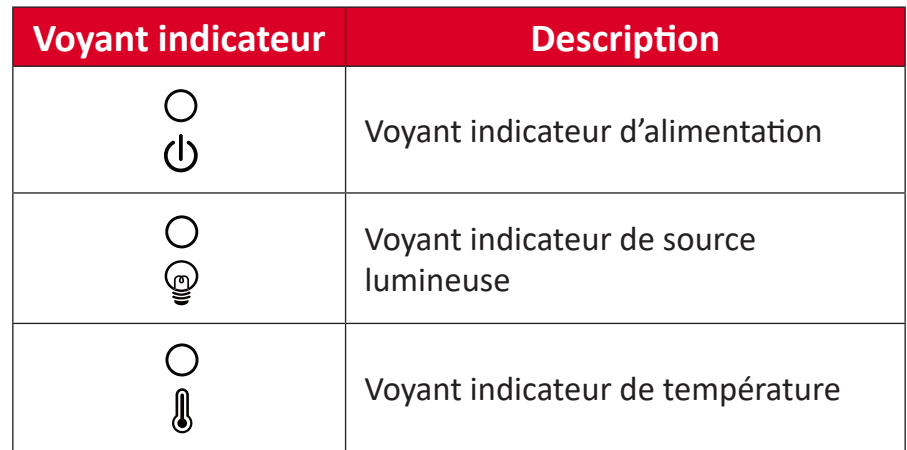

## <span id="page-11-0"></span>**Ports d'E/S**

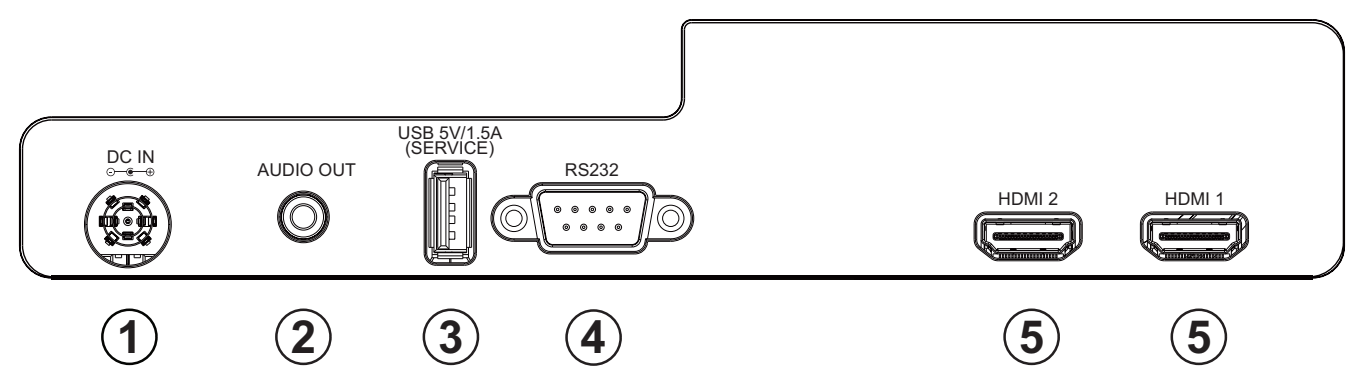

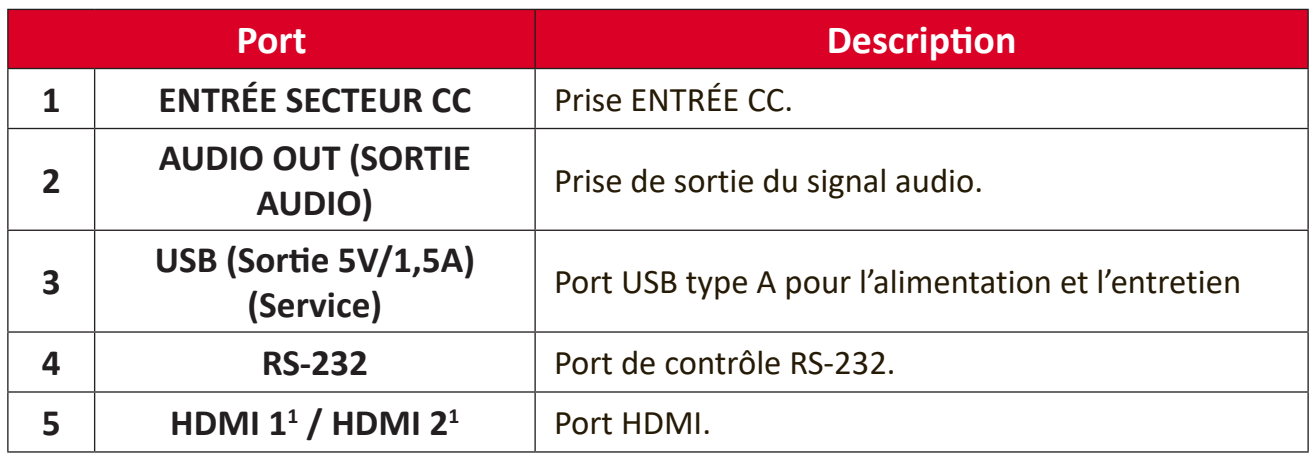

**Prend en charge HDCP 1.4.** 

### <span id="page-12-0"></span>**Télécommande**

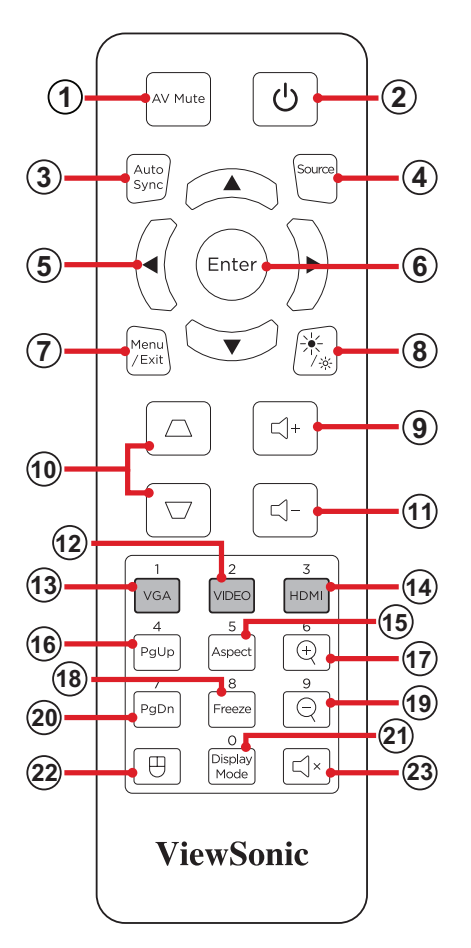

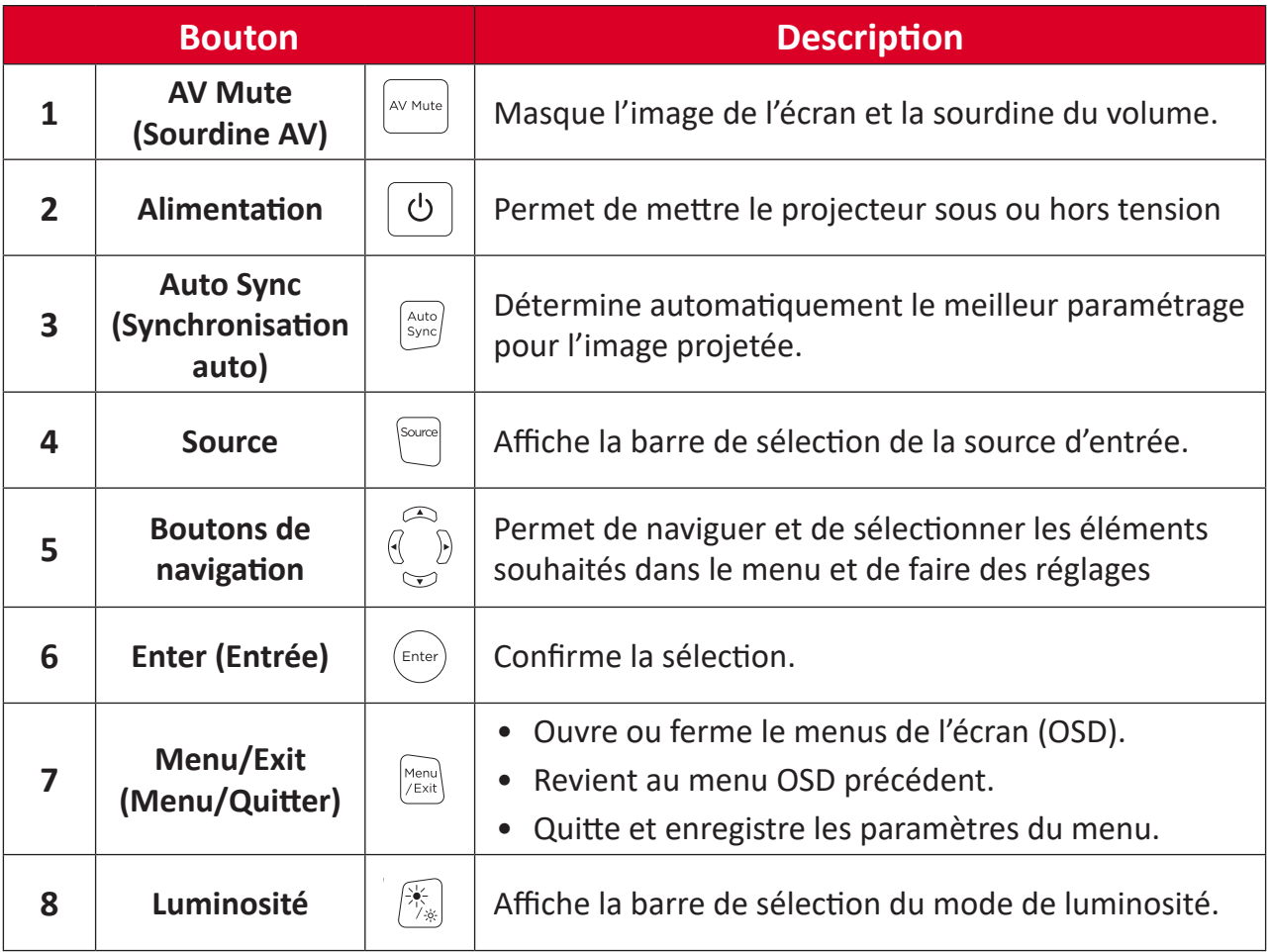

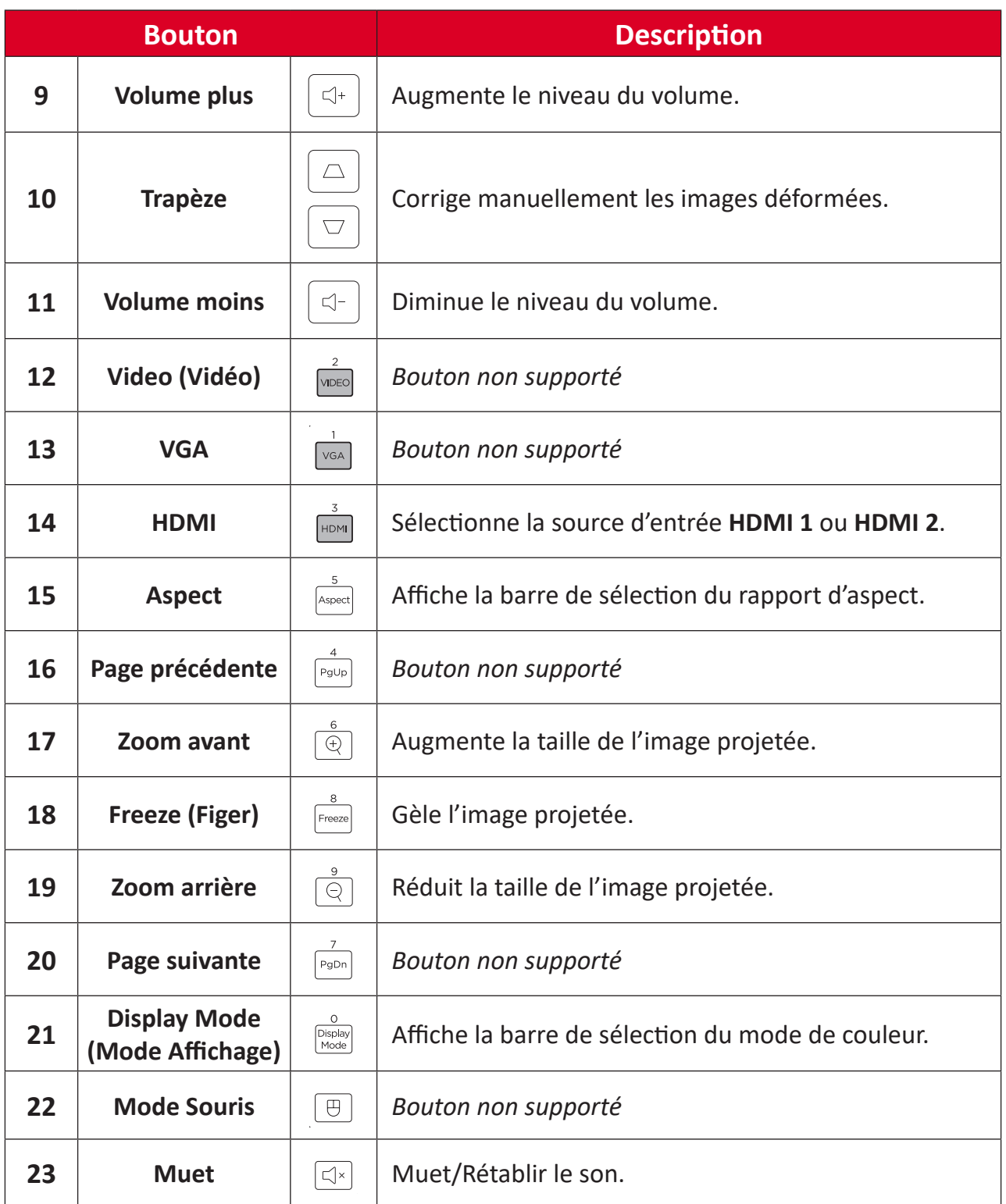

### **Télécommande - Plage du récepteur**

Pour garantir le fonctionnement correct de la télécommande, suivez les étapes cidessous :

- **1.** La télécommande doit être tenue à un angle de moins de 30° perpendiculairement au(x) capteur(s) de la télécommande IR du projecteur.
- **2.** La distance entre la télécommande et le(s) capteur(s) ne doit pas dépasser 8 m (26 pi.)

**REMARQUE :** Consultez l'illustration pour connaître l'emplacement du/des capteur(s) de la télécommande infrarouge (IR).

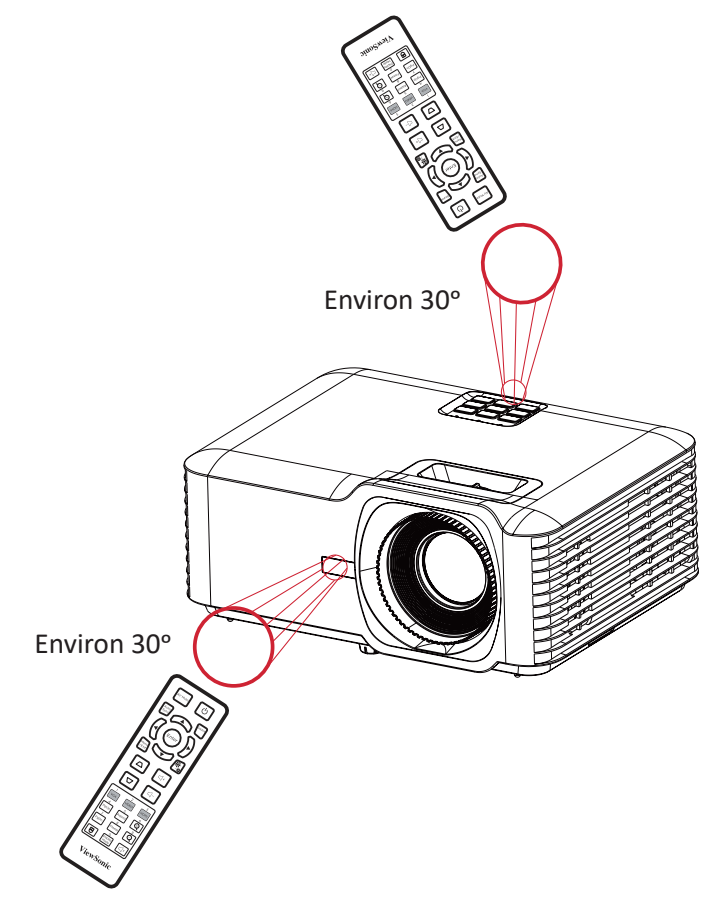

### **Télécommande - Remplacement des piles**

- **1.** Enlevez le couvercle des piles de la partie inférieure de la télécommande en appuyant sur la prise de doigt et en le faisant coulisser.
- **2.** Enlevez les piles présentes (si nécessaire) et installez deux piles AAA.

**REMARQUE :** Respectez les polarités des piles telles qu'indiquées.

**3.** Remettez le couvercle des piles en l'alignant avec la base et en le poussant pour le remettre en place.

![](_page_15_Figure_5.jpeg)

- Évitez de laisser la télécommande et les piles dans un environnement excessivement chaud ou humide.
- Remplacez uniquement par un type identique ou équivalent recommandé par le fabricant des piles.
- Si les piles sont vides ou si vous n'allez pas utiliser la télécommande pendant une durée prolongée, enlevez les piles pour éviter d'endommager la télécommande.
- Jetez les piles usagées conformément aux instructions du fabricant et aux réglementations environnementales locales pour votre région.

# <span id="page-16-0"></span>**Configuration initiale**

Cette section fournit des instructions détaillées pour la configuration initiale de votre moniteur.

## **Choix de l'emplacement - Orientation du projecteur**

Vos préférences personnelles et la disposition de la pièce décideront de l'emplacement d'installation. Tenez compte des points suivants :

- Taille et position de votre écran.
- Emplacement d'une prise électrique adaptée.
- Emplacement et distance entre le projecteur et les autres équipements

Le projecteur est conçu pour être installé dans l'un des emplacements suivants :

| <b>Emplacement</b>                                                                                        |  |
|----------------------------------------------------------------------------------------------------|--|
| <b>Bureau devant</b><br>Le projecteur est placé près<br>du sol devant l'écran.                            |  |
| <b>Plafond devant</b><br>Le projecteur est suspendu<br>à l'envers au plafond devant<br>l'écran.           |  |
| Bureau derrière <sup>1</sup><br>Le projecteur est placé près<br>du sol derrière l'écran.                  |  |
| Plafond derrière <sup>1</sup><br>Le projecteur est suspendu à<br>l'envers au plafond derrière<br>l'écran. |  |

<sup>&</sup>lt;sup>1</sup> Un écran de rétroprojection spécial est requis.

# <span id="page-17-0"></span>**Dimensions de la projection - LS740W**

• Image 16:10 sur un écran 16:10

![](_page_17_Figure_2.jpeg)

![](_page_17_Figure_3.jpeg)

#### **REMARQUE :**

• (e) = Écran(f) = Centre de l'objectif

#### **Image 16:10 sur un écran 16:10**

![](_page_17_Picture_448.jpeg)

- Ces chiffres sont donnés uniquement à titre de référence. Rapportez-vous directement au projecteur pour les dimensions exactes.
- Si vous avez l'intention d'installer le projecteur de façon permanente, il est recommandé de tester physiquement la taille et la distance de projection avec le projecteur avant de l'installer de façon permanente.

• Image 16:10 sur un écran 4:3

![](_page_18_Figure_1.jpeg)

![](_page_18_Figure_2.jpeg)

#### **REMARQUE :**

• (e) = Écran(f) = Centre de l'objectif

#### **Image 16:10 sur un écran 4:3**

![](_page_18_Picture_443.jpeg)

- Ces chiffres sont donnés uniquement à titre de référence. Rapportez-vous directement au projecteur pour les dimensions exactes.
- Si vous avez l'intention d'installer le projecteur de façon permanente, il est recommandé de tester physiquement la taille et la distance de projection avec le projecteur avant de l'installer de façon permanente.

# <span id="page-19-0"></span>**Dimensions de la projection - V52HD**

• Image 16:9 sur un écran 16:9

![](_page_19_Figure_2.jpeg)

![](_page_19_Figure_3.jpeg)

#### **REMARQUE :**

• (e) = Écran(f) = Centre de l'objectif

#### **Image 16:9 sur un écran 16:9**

![](_page_19_Picture_448.jpeg)

- Ces chiffres sont donnés uniquement à titre de référence. Rapportez-vous directement au projecteur pour les dimensions exactes.
- Si vous avez l'intention d'installer le projecteur de façon permanente, il est recommandé de tester physiquement la taille et la distance de projection avec le projecteur avant de l'installer de façon permanente.

• Image 16:9 sur un écran 4:3

![](_page_20_Figure_1.jpeg)

![](_page_20_Figure_2.jpeg)

#### **REMARQUE :**

• (e) = Écran(f) = Centre de l'objectif

#### **Image 16:9 sur un écran 4:3**

![](_page_20_Picture_442.jpeg)

- Ces chiffres sont donnés uniquement à titre de référence. Rapportez-vous directement au projecteur pour les dimensions exactes.
- Si vous avez l'intention d'installer le projecteur de façon permanente, il est recommandé de tester physiquement la taille et la distance de projection avec le projecteur avant de l'installer de façon permanente.

# <span id="page-21-0"></span>**Montage du projecteur**

- **REMARQUE :** Si vous achetez un support d'un fournisseur tiers, veuillez utiliser la taille de vis correcte. La taille de vis peut dépendre de l'épaisseur de la plaque de montage.
- **1.** Pour l'installation la plus sûre possible, veuillez utiliser un support de montage mural ou au plafond ViewSonic®.
- **2.** Assurez-vous que les vis utilisées pour fixer le support au projecteur respectent les spécifications suivantes :
	- Type de vis : M4 x 8
	- Longueur maximale de la vis : 8mm
- **3.** Placez l'adaptateur d'alimentation dans la zone prévue pour cela et fixez-le avec une attache-câble.

![](_page_21_Figure_7.jpeg)

#### **AVERTISSEMENT :**

- Évitez d'installer le projecteur près d'une source chaude ou d'un climatiseur.
- Maintenez un écart d'au moins 10 cm (3,9 po.) entre le plafond et la partie inférieure du projecteur.

# **Utiliser la barre de sécurité**

Pour éviter le vol du projecteur, utilisez un dispositif de verrouillage pour fente de sécurité afin de le solidariser avec un objet fixe.

# <span id="page-22-0"></span>**Branchements**

## **Branchement sur l'alimentation**

- **1.** Branchez le cordon d'alimentation à l'adaptateur secteur.
- **2.** Branchez l'adaptateur d'alimentation sur la prise ENTRÉE CC située à l'arrière du projecteur.
- **3.** Branchez le cordon d'alimentation sur une prise de courant.

![](_page_22_Picture_5.jpeg)

![](_page_22_Picture_6.jpeg)

**REMARQUE :** Lors de l'installation du projecteur, intégrez un dispositif de déconnexion facilement accessible dans le câblage fixe ou branchez la fiche d'alimentation à une prise électrique facilement accessible à proximité de l'appareil. En cas de panne pendant l'utilisation du projecteur, utilisez le dispositif de déconnexion pour couper l'alimentation électrique ou débranchez la fiche d'alimentation.

# <span id="page-23-0"></span>**Raccordement à des périphériques externes**

### **Branchement HDMI**

Raccordez une extrémité d'un câble HDMI au port HDMI de votre appareil vidéo. Puis branchez l'autre extrémité du câble au port **HDMI 1/2** de votre projecteur.

![](_page_23_Figure_3.jpeg)

![](_page_23_Picture_4.jpeg)

### <span id="page-24-0"></span>**Branchement audio**

Pour entendre le son du projecteur via une enceinte externe, connectez une extrémité d'un câble audio à l'enceinte externe et l'autre extrémité au port **Sortie audio** du projecteur.

![](_page_24_Figure_2.jpeg)

### <span id="page-25-0"></span>**Branchement USB**

#### **Connexion USB type A**

Le port USB n'est pas alimenté lorsque le projecteur est en mode veille.

**REMARQUE :** Le port USB n'est pas sous tension lorsque le projecteur est en mode veille.

![](_page_25_Picture_4.jpeg)

### <span id="page-26-0"></span>**Connexion RS-232**

Lorsque vous utilisez un câble de port série RS-232 pour connecter votre projecteur à un ordinateur externe, certaines fonctions peuvent être contrôlées à distance par le PC, y compris la mise sous tension/hors tension, le réglage du volume, la sélection de l'entrée, la luminosité, etc.

![](_page_26_Figure_2.jpeg)

# <span id="page-27-0"></span>**Utilisation du projecteur**

## **Mise en marche du projecteur**

![](_page_27_Picture_2.jpeg)

![](_page_27_Picture_3.jpeg)

- **1.** Assurez-vous que le cordon d'alimentation du projecteur est correctement branché à une prise électrique.
- **2.** Appuyez sur le bouton **Power (Alimentation)** du projecteur ou de la télécommande pour allumer le projecteur.

- Le voyant indicateur d'alimentation clignote en bleu pendant le démarrage.
- La première fois que le projecteur est allumé, vous êtes invité à sélectionner vos préférences concernant la langue, l'orientation du projecteur, et d'autres paramètres.

# <span id="page-28-0"></span>**Sélection d'une source d'entrée**

Vous pouvez connecter le projecteur à plusieurs appareils en même temps. Il ne peut toutefois afficher qu'un plein écran à la fois.

![](_page_28_Figure_2.jpeg)

Lorsque **Auto Source (Source auto)** est activée, le projecteur recherche automatiquement des sources d'entrée. Si plusieurs sources sont connectées, appuyez sur le bouton **Source** du projecteur ou de la télécommande pour sélectionner l'entrée de votre choix.

**REMARQUE :** Assurez-vous que les sources connectées sont également allumées.

# <span id="page-29-0"></span>**Réglage de l'image projetée**

### **Réglage de la hauteur du projecteur et de l'angle de projection**

Le projecteur est équipé de trois (3) pieds réglables. En ajustant les pieds, il est possible de modifier la hauteur du projecteur et l'angle de projection verticale.

![](_page_29_Figure_3.jpeg)

### <span id="page-30-0"></span>**Ajustement de la mise au point, du keystone et du zoom**

Vous pouvez améliorer et ajuster la netteté et la position de l'image en ajustant la **bague de mise au point**, les **touches Keystone**, ou la **bague de zoom**.

![](_page_30_Picture_2.jpeg)

# <span id="page-31-0"></span>**Arrêt du projecteur**

- **1.** Appuyez sur le bouton **Power (Alimentation)** du projecteur ou de la télécommande et un « message d'arrêt » apparaîtra.
- **2.** Appuyez à nouveau sur le bouton **Power (Alimentation)** pour confirmer et éteindre le projecteur.
- **3.** Le voyant indicateur d'alimentation deviendra rouge fixe et le projecteur passera en mode veille.

# <span id="page-32-0"></span>**Utilisation du projecteur**

# **Menu OSD (Affichage à l'écran)**

Le projecteur possède des menus d'affi chage à l'écran qui vous permettent d'effectuer des réglages d'image et de modifi er toute une gamme de paramètres.

![](_page_32_Picture_101.jpeg)

![](_page_32_Picture_102.jpeg)

## <span id="page-33-0"></span>**Navigation dans le menu**

Le projecteur utilise des menus d'affichage à l'écran multilingues qui permettent de régler l'image et les paramètres.

- **1.** Pour ouvrir le menu de l'écran (OSD), appuyez sur le bouton **Menu/Exit (Menu/ Quitter)** du projecteur ou de la télécommande.
- **2.** Lorsque le menuOSD est affiché, utilisez les boutons de **Navigation** (▲▼) pour sélectionner un élément dans le menu principal. Lorsque vous effectuez une sélection sur une page particulière, appuyez sur le bouton **Enter (Entrer)** du projecteur ou de la télécommande pour ouvrir un sous-menu.
- **3.** Utilisez les boutons de **Navigation (<)** pour sélectionner l'élément désiré dans le sous-menu puis appuyez sur le bouton **Enter (Entrer)** pour afficher d'autres paramètres. Réglez les paramètres avec les boutons de **Navigation** (<**)**.
- **4.** Sélectionnez l'élément suivant à régler dans le sous-menu et réglez comme décrit ci-dessus.
- **5.** Appuyez sur **Enter (Entrer)** pour confirmer et l'écran retournera au menu principal.
- **6.** Pour quitter, appuyez à nouveau sur le bouton **Menu/Exit (Menu/Quitter)**. Le menu OSD disparaîtra et le projecteur enregistrera automatiquement les nouveaux paramètres.

# <span id="page-34-0"></span>**Arborescence du menu à l'écran (OSD)**

![](_page_34_Picture_204.jpeg)

![](_page_35_Picture_236.jpeg)

![](_page_36_Picture_179.jpeg)

![](_page_37_Picture_149.jpeg)

![](_page_38_Picture_181.jpeg)

# <span id="page-39-0"></span>**Utilisation du menu**

### **Menu d'affichage**

![](_page_39_Picture_141.jpeg)

![](_page_39_Picture_142.jpeg)

![](_page_40_Picture_76.jpeg)

![](_page_41_Picture_197.jpeg)

![](_page_42_Picture_120.jpeg)

**REMARQUE :** Ce projecteur 3D Ready dispose d'une solution 3D DLP-Link. Veuillez vous assurer que vos lunettes 3D sont destinées à la 3D DLP-Link. Ce projecteur prend en charge la 3D à affichage séquentiel (tournage de page) via les ports **HDMI 1**/**HDMI 2**. Pour des performances optimales, une résolution de 1920 x 1080 est recommandée. Veuillez noter que la résolution 4K (3840 x 2160) n'est pas prise en charge en mode 3D.

![](_page_43_Picture_191.jpeg)

### <span id="page-44-0"></span>**Audio Menu (Menu Audio)**

![](_page_44_Picture_47.jpeg)

![](_page_44_Picture_48.jpeg)

## <span id="page-45-0"></span>**Setup Menu (Configuration)**

![](_page_45_Picture_105.jpeg)

![](_page_45_Picture_106.jpeg)

![](_page_46_Picture_141.jpeg)

![](_page_47_Picture_170.jpeg)

### <span id="page-48-0"></span>**Menu Information (Informations)**

View Serial Number (Afficher le numéro de série), Source (Source), Resolution (Résolution), Refresh Rate (Taux de rafraîchissement), Display Mode (Mode d'affichage), Light Source Hours (Durée heure de la lampe), Brightness Mode (Mode de luminosité), et Firmware Version (Version du firmware).

![](_page_48_Picture_79.jpeg)

# <span id="page-49-0"></span>**Annexe**

# **Spécifications**

![](_page_49_Picture_206.jpeg)

**¹**La condition de test est conforme à la norme EEI.

# <span id="page-50-0"></span>**Dimensions du projecteur**

286mm (H) x 129mm (L) x 216mm (E)

![](_page_50_Figure_2.jpeg)

![](_page_50_Figure_3.jpeg)

# <span id="page-51-0"></span>**Chronogramme**

### **LS740W**

### **Synchronisation vidéo HDMI**

![](_page_51_Picture_213.jpeg)

### **Synchronisation PC HDMI**

![](_page_51_Picture_214.jpeg)

<span id="page-52-0"></span>**Prise en charge de la synchronisation 3D**

![](_page_52_Picture_78.jpeg)

### <span id="page-53-0"></span>**V52HD**

### **Synchronisation vidéo HDMI**

![](_page_53_Picture_202.jpeg)

### **Synchronisation PC HDMI**

![](_page_53_Picture_203.jpeg)

<span id="page-54-0"></span>**Prise en charge de la synchronisation 3D**

![](_page_54_Picture_78.jpeg)

# <span id="page-55-0"></span>**Dépannage**

Cette section décrit certains problèmes courants que vous pouvez rencontrer lors de l'utilisation du projecteur.

![](_page_55_Picture_178.jpeg)

![](_page_56_Picture_56.jpeg)

### <span id="page-57-0"></span>**Voyants LED**

Lorsque les voyants d'avertissement (voir ci-dessous) s'allument ou clignotent, le projecteur s'éteindra automatiquement. Débranchez le cordon d'alimentation du projecteur, attendez 30 secondes et réessayez. Si le voyant d'avertissement s'allume ou clignote, contactez votre centre de service le plus proche pour de l'aide.

![](_page_57_Picture_169.jpeg)

# <span id="page-58-0"></span>**Entretien**

### **Précautions générales**

- Assurez-vous que le projecteur est éteint et que le câble d'alimentation est débranché de la prise électrique.
- Ne retirez jamais de pièces du projecteur. Contactez ViewSonic® ou un revendeur si une pièce du projecteur doit être remplacée.
- Ne vaporisez et ne versez jamais de liquide directement sur le boîtier.
- Manipulez délicatement le projecteur, car un projecteur de couleur plus sombre, s'il est éraflé, peut présenter des marques plus visibles qu'un projecteur de couleur plus claire.

### **Nettoyage de l'objectif**

- Utilisez une bombe d'air comprimé pour ôter la poussière.
- Si l'objectif n'est toujours pas propre, utilisez du papier nettoyant pour objectif ou humidifiez un chiffon doux avec un produit nettoyant pour objectif et essuyez délicatement la surface.

**AVERTISSEMENT :** Ne frottez jamais l'objectif avec des matériaux abrasifs.

### **Nettoyage du boîtier**

- Utilisez un chiffon doux, sec et non pelucheux pour enlever la saleté ou la poussière.
- Si le boîtier n'est toujours pas propre, nettoyez-le en appliquant une petite quantité de produit de nettoyage sans ammoniaque et sans alcool, doux et non abrasif sur un chiffon propre, doux et non pelucheux; puis essuyez la surface.

**AVERTISSEMENT :** N'utilisez jamais de cire, d'alcool, de benzène, de dissolvant ni aucun autre détergent chimique.

### **Rangement du projecteur**

Si vous prévoyez de ranger le projecteur pendant une durée prolongée :

- Assurez-vous que la température et l'humidité de l'espace de rangement sont dans la plage recommandée.
- Rétractez complètement le pied de réglage.
- Retirez les piles de la télécommande.
- Placez le projecteur dans son emballage d'origine ou équivalent.

### **Clause de non-responsabilité**

- ViewSonic® ne recommande pas l'utilisation de produits de nettoyage à base d'ammoniaque ou d'alcool pour le nettoyage de l'objectif ou du boîtier. Certains produits chimiques de nettoyage peuvent endommager l'objectif et/ou le boîtier du projecteur.
- ViewSonic® n'est pas tenu responsable des dommages résultants de l'utilisation de produits de nettoyage à base d'ammoniaque ou d'alcool.

# <span id="page-59-0"></span>**Informations réglementaires et de service**

# **Informations de conformité**

Cette section traite de toutes les exigences et déclarations relatives aux réglementations. Les applications correspondantes confirmées doivent faire référence aux étiquettes de la plaque signalétique et aux marquages correspondants de l'appareil.

### **Déclaration de conformité FCC**

Cet appareil est conforme à l'article 15 des Réglementations de la FCC. Son utilisation est sujette aux deux conditions suivantes : (1) Cet appareil ne doit pas provoquer d'interférences nuisibles, et (2) cet appareil doit accepter toute interférence reçue, y compris des interférences qui peuvent provoquer un fonctionnement non désiré. Cet appareil a été testé et reconnu conforme aux normes applicables au matériel informatique de Classe B, en vertu de l'article 15 des Réglementations de la FCC.

Ces normes visent à fournir aux installations résidantes une protection raisonnable contre les interférences. Cet appareil génère, utilise et peut émettre des ondes radioélectriques et, dès lors, provoquer des interférences préjudiciables avec les postes de radio et les postes de télévision s'il n'est pas installé et utilisé conformément aux instructions du présent manuel. L'absence d'interférences n'est toutefois pas garantie dans certaines installations. Si cet appareil provoque des interférences préjudiciables à la réception des signaux de radio ou de télévision, qui peuvent être identifiées à la mise sous tension et hors tension de l'appareil, l'utilisateur est invité à tenter d'y remédier en prenant une ou plusieurs des mesures suivantes:

- Réorientez ou déplacez l'antenne de réception.
- Éloignez l'appareil du récepteur.
- Raccordez l'appareil à une prise se trouvant sur un circuit différent de celui sur lequel est branché le récepteur.
- Consulter le revendeur ou un technicien radiotélévision expérimenté.

**AVERTISSEMENT :** Vous êtes averti que toutes transformations et modifications non approuvées par la partie responsable de la conformité pourraient vous faire perdre votre droit d'utiliser l'équipement.

### **Déclaration d'Industrie Canada**

CAN ICES-003(B) / NMB-003(B)

### **Conformité CE pour les pays européens**

L'appareil est conforme à la directive CEM 2014/30/UE et à la directive basse tension 2014/35/UE. Directive Éco-conception 2009/125/CE.

### <span id="page-60-0"></span>**Les informations suivantes concernent uniquement les États membres de l'UE :**

La marque à droite est conforme à la directive relative aux déchets d'équipements électriques et électroniques 2012/19/UE (DEEE). La marque indique l'obligation de NE PAS jeter l'équipement avec les déchets municipaux non triés, mais d'utiliser les systèmes de reprise et de collecte conformément à la législation locale.

![](_page_60_Picture_2.jpeg)

#### **Déclaration de conformité RoHS2**

Ce produit a été conçu et fabriqué conformément à la directive 2011/65/UE du Parlement européen et du Conseil concernant la limite de l'utilisation de certaines substances dangereuses dans les équipements électriques et électroniques (directive RoHS2) et est réputé conforme aux valeurs de concentration maximale émises par le Comité européen d'adaptation technique, comme indiqué ci-dessous :

![](_page_60_Picture_229.jpeg)

**Certains composants des produits mentionnés ci-dessus sont exemptés de l'annexe III des directives RoHS2, comme indiqué ci-dessous :**

- Mercure dans les lampes fluorescentes à cathode froide et les lampes fluorescentes à électrode externe (CCFL et EEFL) à des fins particulières ne dépassant pas (par lampe) :
	- » Longueur courte (500 mm) : 3,5 mg maximum par lampe.
	- » Longueur moyenne (> 500 mm et 1500 mm) : 5 mg maximum par lampe.
	- » Grande longueur (> 1500 mm) : 13 mg maximum par lampe.
- Plomb dans le verre des tubes cathodiques.
- Plomb dans le verre des tubes fluorescents ne dépassant pas 0,2% en poids.
- Plomb en tant qu'élément d'alliage dans l'aluminium contenant jusqu'à 0,4% de plomb en poids.
- Alliage de cuivre contenant jusqu'à 4% de plomb en poids.
- Plomb dans les soudures de type à température de fusion élevée (c.-à-d. les alliages à base de plomb contenant au moins 85% en poids de plomb).
- Composants électriques et électroniques contenant du plomb dans un verre ou une céramique autre que la céramique diélectrique dans des condensateurs, p.ex. dispositifs piézoélectriques, ou dans un composé à matrice de verre ou de céramique.

#### <span id="page-61-0"></span>**Restriction indienne des substances dangereuses**

Déclaration relative à la restriction des substances dangereuses (Inde). Ce produit est conforme au règlement « India E-Waste Rule 2011 » et interdit l'utilisation du plomb, du mercure, du chrome hexavalent, des biphényles polybromés et des polybromodiphényléthers à des concentrations supérieures à 0,1% en poids et à 0,01% en poids pour le cadmium, à l'exception des exemptions définies dans l'annexe 2 du règlement.

#### **Mise au rebut du produit en fin de vie**

ViewSonic® respecte l'environnement et s'engage à travailler et à vivre vert. Merci de faire partie de l'informatique plus intelligente, plus écologique. Veuillez visiter le site Web ViewSonic® pour en savoir plus.

#### **USA et Canada :**

<https://www.viewsonic.com/us/go-green-with-viewsonic>

#### **Europe :**

<https://www.viewsonic.com/eu/go-green-with-viewsonic>

## <span id="page-62-0"></span>**Informations de copyright**

Copyright © ViewSonic® Corporation, 2023. Tous droits réservés.

Microsoft, Windows et le logo Windows sont des marques déposées de Microsoft Corporation aux États-Unis et dans d'autres pays.

ViewSonic® et le logo aux trois oiseaux sont des marques déposées de ViewSonic® Corporation.

VESA est une marque déposée de la Video Electronics Standards Association. DPMS et DDC sont des marques commerciales de VESA.

**Avertissement :** ViewSonic® Corporation ne peut être tenu responsable des erreurs techniques ou d'édition ou des omissions contenues dans ce document ; ni pour les dommages fortuits ou consécutifs résultant de la fourniture de ce matériel, des performances ou de l'utilisation de ce produit.

Dans l'intérêt de l'amélioration continue du produit, ViewSonic® Corporation se réserve le droit de modifier les spécifications du produit sans préavis. Les informations dans ce document peuvent être modifiées sans préavis.

Aucune partie de ce document ne peut être copiée, reproduite ou transmise par quelque moyen que ce soit, à quelque fin que ce soit, sans l'autorisation écrite préalable de ViewSonic® Corporation.

### <span id="page-63-0"></span>**Service à la clientèle**

Pour le support technique ou le service après-vente, consultez le tableau ci-dessous ou contactez votre revendeur.

**REMARQUE :** Vous aurez besoin du numéro de série du produit.

![](_page_63_Picture_133.jpeg)

### **Garantie limitée**

Projecteur ViewSonic®

#### <span id="page-64-0"></span>**Ce que couvre la garantie :**

ViewSonic garantit que ses produits sont exempts de défauts de matériaux et de fabrication, dans des conditions normales d'utilisation, pendant la période de garantie. S'il s'avère qu'un produit présente un vice de matériau ou de fabrication pendant la période de garantie, ViewSonic réparera ou remplacera, à sa seule discrétion, le produit avec un produit similaire. Le produit ou les pièces de remplacement peuvent inclure des pièces ou des composants reconditionnés ou remis à neuf.

#### **Garantie générale limitée de trois (3) ans**

Sous réserve de la garantie plus limitée d'un (1) an indiquée ci-dessous, Amérique du nord et du sud : Garantie de trois (3) ans pour toutes les pièces, à l'exception de la lampe, de trois (3) ans pour la main-d'œuvre et d'un (1) an pour la lampe d'origine à compter de la date du premier achat par le consommateur. Autres régions ou pays : Veuillez vérifier auprès de votre revendeur local ou de votre bureau ViewSonic pour les informations de garantie.

#### **Garantie limitée d'un (1) an sur l'utilisation intensive :**

Dans des conditions d'utilisation intensive, où l'utilisation d'un projecteur inclut plus de quatorze (14) heures d'utilisation quotidienne moyenne, Amérique du Nord et du Sud : Garantie d'un (1) an pour toutes les pièces, à l'exception de la lampe, un (1) an pour la main-d'œuvre et quatre-vingt-dix (90) jours pour la lampe d'origine à compter de la date du premier achat par le consommateur ; Europe : Garantie d'un (1) an pour toutes les pièces, à l'exception de la lampe, un (1) an pour la maind'œuvre et quatre-vingt-dix (90) jours pour la lampe d'origine à compter de la date du premier achat par le consommateur.

Autres régions ou pays : Veuillez vérifier auprès de votre revendeur local ou de votre bureau ViewSonic pour les informations de garantie.

La garantie de la lampe est sujette aux termes, conditions, vérification et approbation. Elle s'applique uniquement à la lampe installée par le fabricant. Toutes les lampes accessoires achetées séparément sont garanties 90 jours.

#### **Qui est couvert par la garantie :**

Cette garantie n'est valable que pour le premier consommateur acheteur.

#### **Ce que la garantie ne couvre pas :**

- 1. Tout produit dont le numéro de série a été effacé, modifié ou supprimé.
- 2. Dommage, détérioration, défaillance ou dysfonctionnement résultant de :
	- a.Accident, utilisation abusive, mauvaise utilisation, négligence, incendie, eau, foudre ou autres actes de la nature, mauvais entretien, modification non autorisée du produit ou non-respect des instructions fournies avec le produit.
	- b.Utilisation en dehors des spécifications du produit.
	- c.Utilisation du produit pour un usage autre que celui auquel il est destiné ou pas dans des conditions normales.
	- d.Réparation ou tentative de réparation par une personne non autorisée par ViewSonic.
	- e.Tout dommage du produit dû à l'expédition.
	- f. Retrait ou installation du produit.
	- g.Causes externes au produit, telles que fluctuations de l'alimentation électrique ou défaillance.
	- h.Utilisation de fournitures ou de pièces non conformes aux spécifications de ViewSonic.
	- i. Usure normale.
	- j. Toute autre cause non liée à un défaut du produit.
- 3. Frais de service de retrait, d'installation et de configuration.

### **Comment obtenir un service :**

- 1. Pour plus d'informations sur le service sous garantie, contactez le support client de ViewSonic (veuillez consulter la page « Support client »). Vous devrez fournir le numéro de série de votre produit.
- 2. Pour obtenir un service sous garantie, vous devrez fournir (a) le bordereau de vente original daté, (b) votre nom, (c) votre adresse, (d) une description du problème et (e) le numéro de série du produit.
- 3. Emportez ou envoyez le produit en port payé dans l'emballage d'origine à un centre de service ViewSonic agréé ou à ViewSonic.
- 4. Pour plus d'informations ou le nom du centre de service ViewSonic le plus proche, contactez ViewSonic.

### **Limite des garanties implicites :**

Aucune garantie, expresse ou implicite, ne va au-delà de la description contenue dans ce document, y compris la garantie implicite de qualité marchande et d'adéquation à un usage particulier.

#### **Exclusion de dommages :**

La responsabilité de ViewSonic est limitée au coût de la réparation ou du remplacement du produit. ViewSonic ne sera pas responsable de :

- 1. Dommages causés à d'autres biens par des défauts du produit, dommages causés par des inconvénients, perte d'utilisation du produit, perte de temps, perte de profit, perte d'opportunité commerciale, perte de clientèle, ingérence dans les relations commerciales ou autre perte commerciale, même si avisé de la possibilité de tels dommages.
- 2. Tout autre dommage, que ce soit accidentel, consécutif ou autre.
- 3. Toute réclamation contre le client par une autre partie.

### **Effet de la loi locale :**

Cette garantie vous confère des droits spécifiques et vous pouvez également avoir d'autres droits qui diffèrent selon l'autorité locale. Certaines administrations locales n'autorisent pas la limite des garanties implicites et/ou ne permettent pas l'exclusion des dommages accessoires ou indirects. Par conséquent, les limites et exclusions ci-dessus peuvent ne pas s'appliquer à vous.

### **Ventes hors des États-Unis et du Canada :**

Pour obtenir des informations sur la garantie et le service des produits ViewSonic vendus en dehors des États-Unis et du Canada, contactez ViewSonic ou votre revendeur ViewSonic local.

La période de garantie de ce produit en Chine continentale (à l'exclusion de Hong Kong, de Macao et de Taïwan) est soumise aux conditions générales de la carte de garantie de maintenance.

Pour les utilisateurs situés en Europe et en Russie, les détails complets de la garantie fournie sont disponibles sur www.viewsoniceurope.com sous Support/ Informations de garantie.

Modèle de durée de garantie du projecteur en GU VSC\_TEMP\_2005

![](_page_67_Picture_0.jpeg)